# Linee guida CUBE per l'interoperabilità e i fax di terze parti  $\overline{\phantom{a}}$

# Sommario

Introduzione **Prerequisiti Requisiti** Componenti usati Premesse Flussi di chiamate fax CUBE Metodi di trasporto FoIP Pass-through fax T.38 Fax Relay Configurazione CUBO Configurazione pass-through CUBE Configurazione CUBE T.38 Configurazione di Time-Division Multiplexing (TDM) Gateway per l'interworking con CUBE **Verifica** Risoluzione dei problemi SIP Switchover T.38 Switchover Pass-Through Fax H323 Switchover T.38 Switchover Pass-Through Fax Sintomo 1: Il CUBO rifiuta ReINVITE con 488 Sintomo 2: CUBE rifiuta RequestMode con RequestModeReject Informazioni specifiche del fornitore Verizon Informazioni correlate

# Introduzione

In questo documento viene descritto come funziona Fax over IP (FoIP) nei flussi di chiamate CUBE (Cisco Unified Border Element) con provider di servizi IP.

# **Prerequisiti**

### **Requisiti**

Cisco raccomanda la conoscenza dei seguenti argomenti:

- CUBO Enterprise
- Protocollo MGCP (Media Gateway Control Protocol)
- SIP (Session Initiation Protocol)
- Suite di protocolli H323
- Segnalazione T30

#### Componenti usati

Le informazioni di questo documento si basano sulle seguenti versioni software e hardware: Cisco IOS® release 12.4T, 15.0M, 15.0T, 15.1M, 15.1T, 15.2M, 15.2T, 15.3T su Cisco Integrated Services Router (ISR) serie 2800, 3800, 2900, 3900, 3900e o Cisco AS5400M Universal Gateway

Nota: Questo esempio di configurazione non è limitato alle versioni software e alle piattaforme hardware elencate.

Le informazioni discusse in questo documento fanno riferimento a dispositivi usati in uno specifico ambiente di emulazione. Su tutti i dispositivi menzionati nel documento la configurazione è stata ripristinata ai valori predefiniti. Se la rete è operativa, valutare attentamente eventuali conseguenze derivanti dall'uso dei comandi.

### Premesse

FoIP con CUBE funziona in una moltitudine di ambienti ed è implementato per sfruttare le attuali reti VoIP per servizi fax affidabili. CUBE supporta più protocolli fax e numerosi meccanismi di switchover. Tuttavia, nel contesto dei provider di servizi IP, è necessario aderire ai protocolli fax e ai metodi di switchover supportati da fornitori esterni a Cisco.

Nei flussi di chiamate FoIP, CUBE si trova tra il gateway terminante (TGW) e il gateway di origine (OGW). Dal punto di vista della segnalazione, la configurazione CUBE consente o nega il passaggio da una chiamata vocale a una chiamata fax. Poiché i protocolli FoIP vengono negoziati end-to-end in un ambiente VoIP, è essenziale configurare tutti gli elementi, dal GW al TGW, in modo da utilizzare lo stesso protocollo FoIP.

Èimportante conoscere i flussi FoIP supportati e la configurazione necessaria per CUBE, nonché i TGW e i GW, al fine di garantire una comunicazione fax affidabile.

### Flussi di chiamate fax CUBE

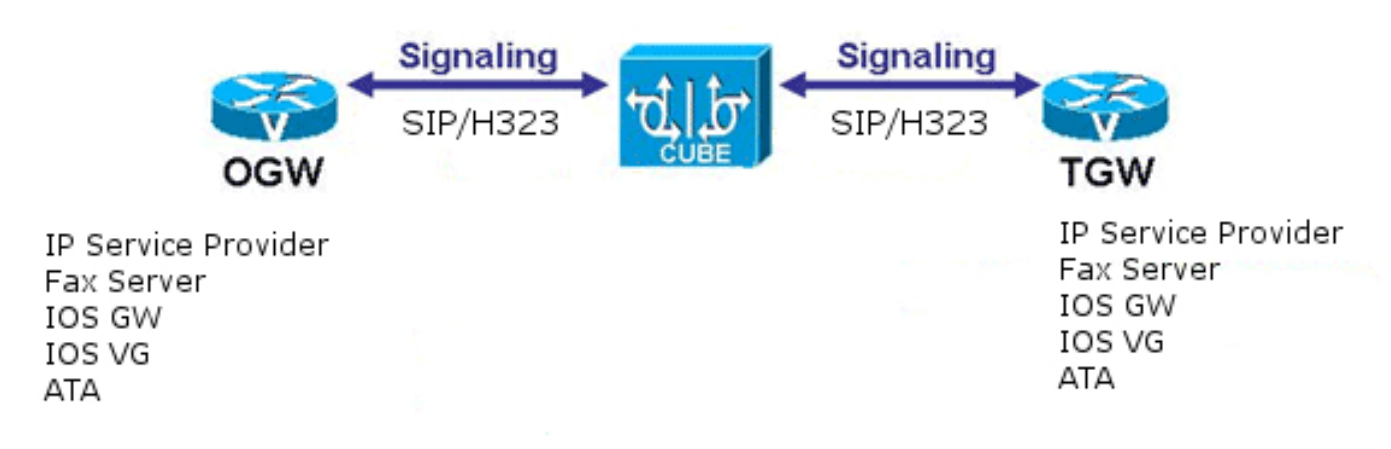

Poiché i provider di servizi IP dispongono in genere di un ambiente misto di apparecchiature Cisco e non Cisco, è essenziale utilizzare un metodo standard per passare da una chiamata vocale a una chiamata fax. Ciò significa che non è possibile utilizzare l'evento NSE (Named Signaling Event), in quanto gli NSE sono di proprietà di Cisco. Ci sono eccezioni a questa regola, ma sono estremamente poco frequenti.

Nota: L'impossibilità di utilizzare uno switchover basato su protocollo significa che il protocollo SCCP (Skinny Call Control Protocol) viene utilizzato solo nei flussi di chiamate fax ai provider di servizi IP con G711ulaw e rappresenta la soluzione ideale.

# Metodi di trasporto FoIP

In questo documento vengono illustrati due metodi di trasporto FoIP, Fax Pass-Through e T.38 Fax Relay.

### Pass-through fax

Pass-through fax è un metodo di trasporto fax in cui i segnali T30 e i dati delle pagine vengono trasportati attraverso la rete IP come dati codificati con Pulse-Code Modulation (PCM), avvolti in frame Real-time Transport Protocol (RTP).

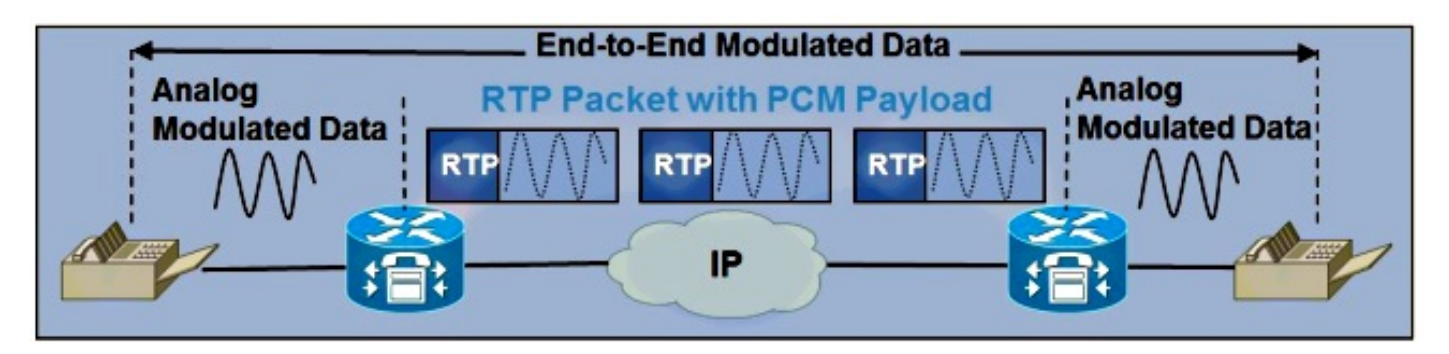

La commutazione pass-through del fax viene attivata dal rilevamento del preambolo V.21 sul TGW. Il risultato di INVITE (per SIP) o Request Mode (per H323) viene inviato tramite il CUBE e il resto del percorso di segnalazione della chiamata al GW.

Lo switchover pass-through fax passa da qualsiasi codec voce al codec definito nella configurazione pass-through fax (questo processo viene descritto più avanti in questo documento).

Nota: Non è possibile configurare un gateway MGCP per avviare l'aggiornamento a G.711 per il pass-through fax. Pertanto, qualsiasi fax che utilizza l'accesso automatico sul CUBE e termina con un gateway MGCP deve essere instradato con il codec G.711.

Nota: Il pass-through fax non deve essere configurato con H.323 se il codec iniziale è G.711. In questo modo, viene inviata una modalità di richiesta H.245 allo switch G.711 quando G.711 è già negoziato. CUCM risponde rifiutando la modalità di richiesta H.245.

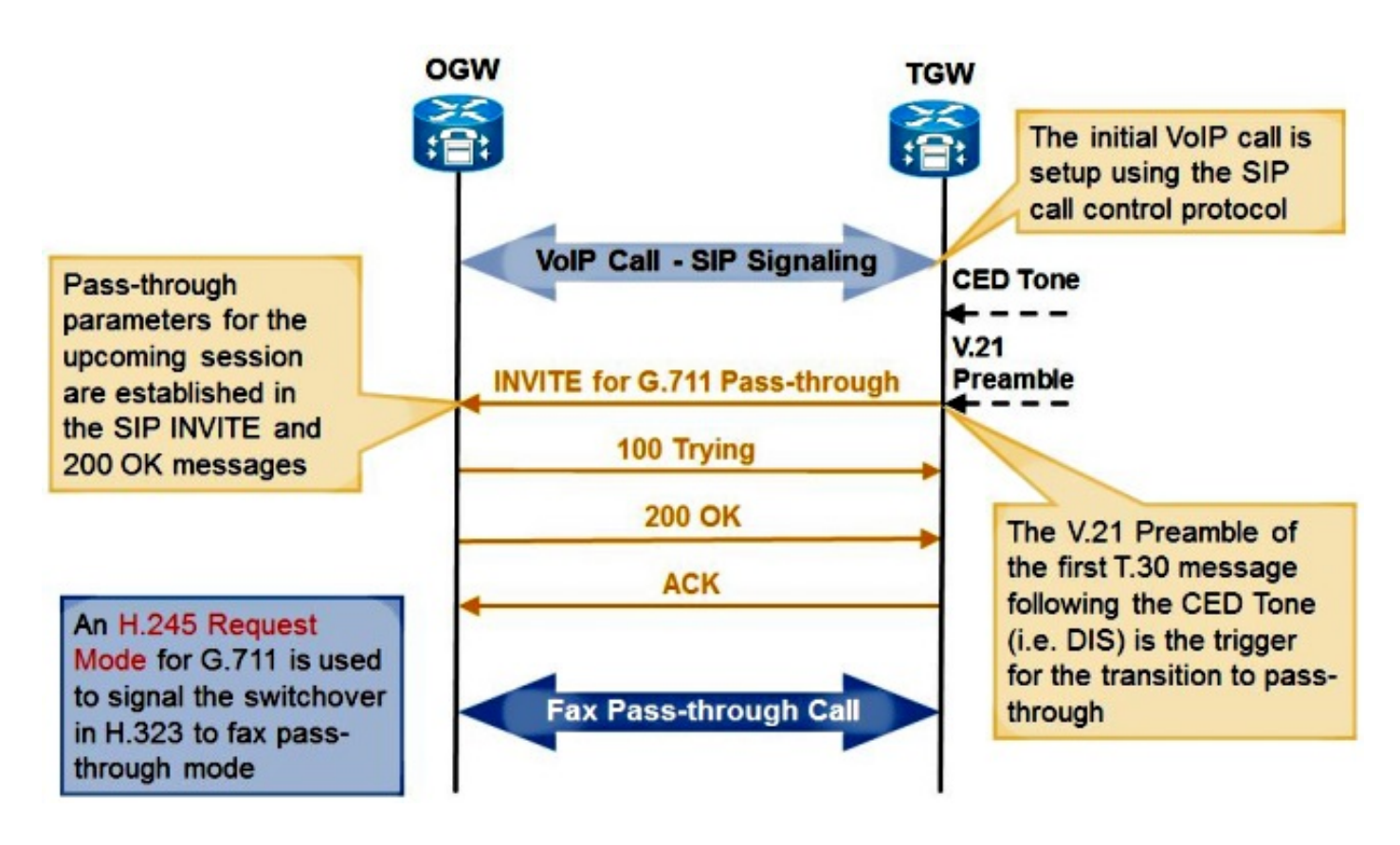

### T.38 Fax Relay

Fax Relay è un metodo di trasporto fax in cui i TGW e i GW rilevano i segnali T30 e i dati di pagina. I gateway accettano questi segnali e li convertono in messaggi relay, che sono rappresentazioni digitali dei segnali analogici. I messaggi relay vengono quindi inviati tramite la rete IP.

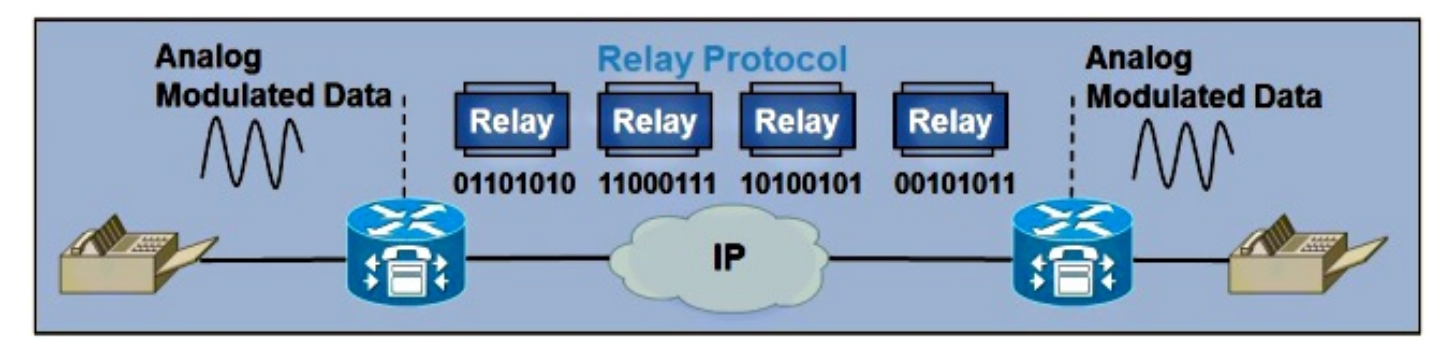

Lo switchover Fax Relay T.38 viene attivato anche dal rilevamento del preambolo V.21 sul TGW.

- Quando il TGW funziona con SIP, il rilevamento del preambolo V.21 attiva un T.38 ReINVITE (simile a quello descritto in precedenza).
- Quando il TGW funziona con H323, il rilevamento del preambolo V.21 attiva una modalità di richiesta T.38.
- Quando il TGW opera con MGCP, il rilevamento del preambolo V.21 attiva una notifica ●(NTFY), che viene inviata all'agente di chiamata. L'agente di chiamata risponde quindi con un OK 200 e invia una modalità di richiesta o un ReINVITE al CUBE, che dipende dal protocollo VoIP utilizzato.

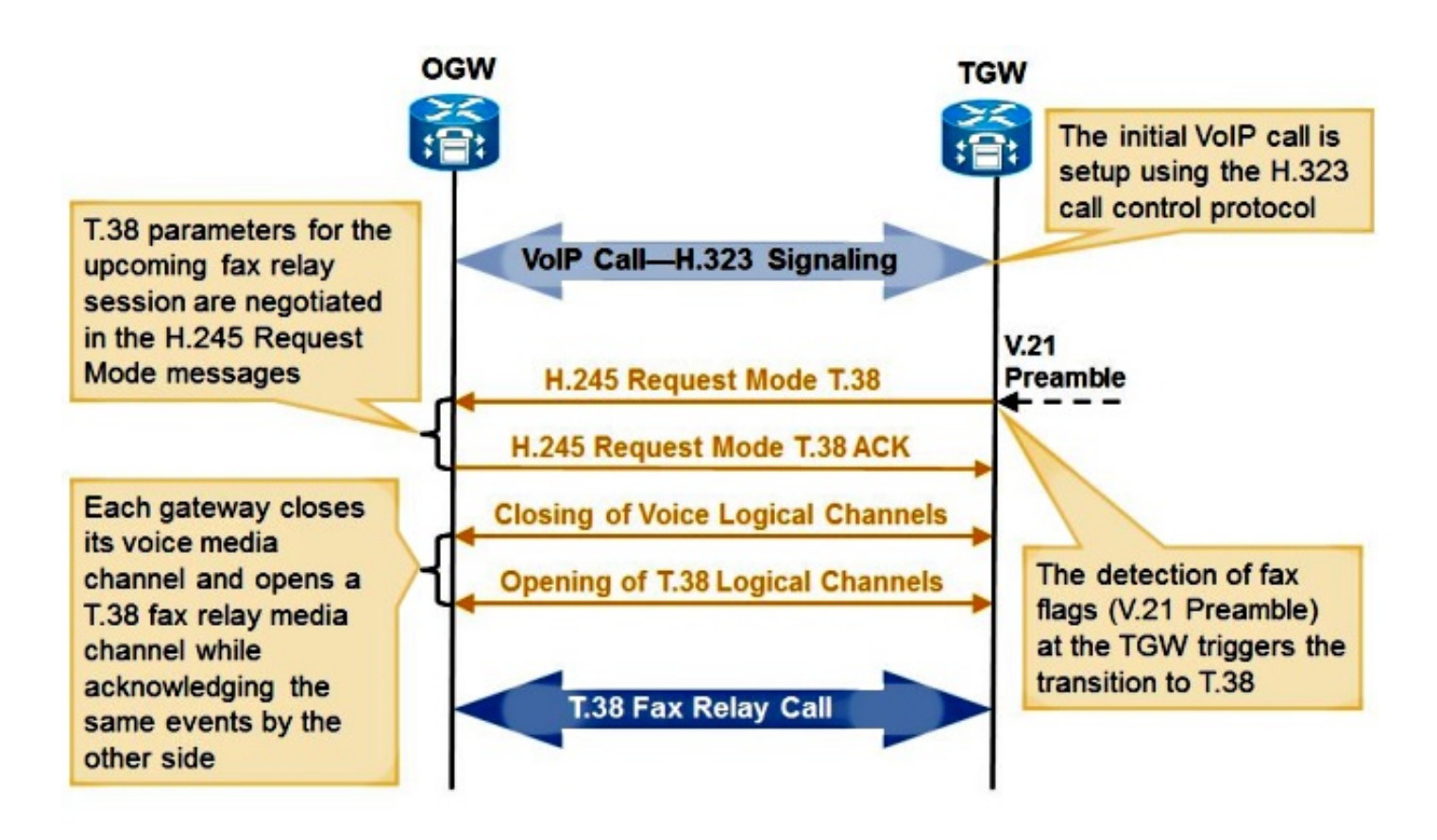

Gli esempi di debug sono riportati nella sezione Risoluzione dei problemi di questo documento.

# Configurazione CUBO

CUBE può essere configurato per FoIP in due modi: a livello globale sotto il servizio vocale voip e sotto il dial-peer. La configurazione nel dial-peer corrispondente per una determinata chiamata ha sempre la precedenza sulla configurazione globale. La configurazione per T.38 e Fax Pass-Through può essere configurata contemporaneamente se si usano dial-peer diversi, in modo che entrambi i protocolli siano supportati contemporaneamente.

### Configurazione pass-through CUBE

Per configurare il pass-through fax nel servizio voce voip, utilizzare questo comando (in grassetto):

```
voice service voip
no ip address trusted authenticate
allow-connections h323 to h323
allow-connections h323 to sip
allow-connections sip to h323
allow-connections sip to sip
  fax protocol pass-through g711ulaw
Per configurare il pass-through fax nel dial-peer, utilizzare questo comando (in grassetto):
```
dial-peer voice 1 voip description T38 Test destination-pattern ^1000\$ session protocol sipv2 session target ipv4:192.168.0.1 dtmf-relay rtp-nte  **fax protocol pass-through g711ulaw** no vad

> Nota: Il servizio Fax Pass-through non è uguale al servizio Fax Passthrough. Il servizio Fax Passthrough sfrutta i Cisco Network Services Engine (NSE) per passare da una chiamata vocale a una chiamata fax.

#### Configurazione CUBE T.38

Nota: T.38 versione 3 (velocità fax Super G3) è supportato in Cisco IOS versione 15.1(1)T e successive.

Per configurare T.38 versione 0 (velocità fax G3) in voice service voip, utilizzare questo comando (in grassetto):

voice service voip no ip address trusted authenticate allow-connections h323 to h323 allow-connections h323 to sip allow-connections sip to h323 allow-connections sip to sip  **fax protocol t38 version 0 ls-redundancy 0 hs-redundancy 0 fallback none** Per configurare T.38 sul dial-peer, utilizzare questo comando (in grassetto):

dial-peer voice 1 voip description T38 Test destination-pattern ^1000\$ session protocol sipv2 session target ipv4:192.168.0.1 dtmf-relay rtp-nte  **fax protocol t38 version 0 ls-redundancy 0 hs-redundancy 0 fallback none** no vad

Per configurare T.38 versione 3, in Voice Service VoIP o sul dial-peer, utilizzare questo comando:

**fax protocol t38 version 3 ls-redundancy 0 hs-redundancy 0 fallback none** Se si utilizza un MTP (Media Transfer Protocol) quando si interagisce tramite un CUBE, deve supportare il passthrough codec. L'MTP Cisco Unified Communications Manager (CUCM) supporta il codec passthrough per la versione 8.6.1 e successive. L'MTP Cisco IOS deve avere un pass-through codec nella configurazione farm DSP (Digital Signal Processor):

```
dspfarm profile 2 mtp 
 codec pass-through
 codec g729r8
 maximum sessions software 50
 associate application SCCP
```
#### Configurazione di Time-Division Multiplexing (TDM) Gateway per l'interworking con CUBE

Per un gateway TDM controllato da SCCP, questa configurazione viene utilizzata per il pass-

#### through fax.

```
voice service voip
no modem passthrough
  fax protocol none
no fax-relay sg3-to-g3
```
Nota: Il codec nelle aree impostate per questa interazione deve essere G.711. Come indicato in precedenza, un gateway SCCP non può essere impostato per utilizzare T.38 quando si interagisce con CUBE.

Per configurare il pass-through fax per i gateway SIP e H.323 TDM che interagiscono con CUBE, immettere:

voice service voip  **no modem passthrough no fax-relay sg3-to-g3 fax protocol pass-through g711ulaw** Per configurare T.38 per i gateway SIP e H.323 TDM che interagiscono con CUBE, immettere:

```
voice service voip
no modem passthrough
fax protocol t38 version 0 ls-redundancy 0 hs-redundancy 0 fallback none
```
Nota: T.38 versione 3 può essere utilizzato se è configurato sul CUBE ed è supportato dal provider di servizi SIP.

Per configurare un gateway TDM MGCP per l'interfaccia pass-through fax con CUBE, immettere:

```
no mgcp fax-relay sg3-to-g3
no mgcp package fxr-package
mgcp fax t38 inhibit
no mgcp modem passthrough voip mode nse
```
Nota: Poiché un gateway MGCP non supporta l'aumento della velocità per il pass-through fax, le aree in CUCM tra il gateway MGCP e il CUBE devono avere un codec G.711.

### Verifica

Attualmente non è disponibile una procedura di verifica per questa configurazione.

### Risoluzione dei problemi

Per risolvere il problema in CUBE, è necessario abilitare i debug.

Abilita questi debug per SIP:

debug voip ccapi inout debug ccsip mess

Dopo aver impostato la chiamata vocale, il TGW invia un messaggio SIP ReINVITE all'OGW tramite CUBE. Se il passaggio ha esito positivo, il GOW risponde con un SIP 200 OK e i parametri SDP (Session Description Protocol) corretti.

#### Switchover T.38

INVITE sip:2101@10.0.0.1:5060 SIP/2.0 Via: SIP/2.0/UDP 10.0.0.2:5060;branch=z9hG4bK171D71 Remote-Party-ID: <sip:1101@10.0.0.2>;party=calling;screen=no;privacy=off From: <sip:8141101@10.0.0.2>;tag=8D815D8-646 To: <sip:2101@10.0.0.1>;tag=DD4D344-21B2 Date: Fri, 25 Feb 2011 19:25:15 GMT Call-ID: 32395B08-403E11E0-818C9D5B-499FBE40@10.0.0.1 Supported: 100rel, timer, resource-priority, replaces, sdp-anat Min-SE: 1800 Cisco-Guid: 786980147-1077809632-2173148507-1235205696 User-Agent: Cisco-SIPGateway/IOS-12.x Allow: INVITE, OPTIONS, BYE, CANCEL, ACK, PRACK, UPDATE, REFER, SUBSCRIBE, NOTIFY, INFO, REGISTER CSeq: 101 INVITE Max-Forwards: 70 Timestamp: 1298661915 Contact: <sip:8141101@10.0.0.2:5060> Expires: 180 Allow-Events: telephone-event Content-Type: application/sdp Content-Length: 384  $v=0$ o=CiscoSystemsSIP-GW-UserAgent 3745 9509 IN IP4 10.0.0.2 s=SIP Call c=IN IP4 10.0.0.2  $t=0$  0 **m=image 17682 udptl t38 c=IN IP4 10.0.0.2 a=T38FaxVersion:0 a=T38MaxBitRate:7200 a=T38FaxFillBitRemoval:0 a=T38FaxTranscodingMMR:0 a=T38FaxTranscodingJBIG:0 a=T38FaxRateManagement:transferredTCF a=T38FaxMaxBuffer:200 a=T38FaxMaxDatagram:180 a=T38FaxUdpEC:t38UDPRedundancy !!NOTE!! Not all of the above bolded fields are required. The above is an example of how Cisco implements T38.** SIP/2.0 100 Trying Via: SIP/2.0/UDP 10.0.0.2:5060;branch=z9hG4bK171D71 From: <sip:8141101@10.0.0.2>;tag=8D815D8-646 To: <sip:2101@10.0.0.1>;tag=DD4D344-21B2 Date: Fri, 25 Feb 2011 17:48:05 GMT Call-ID: 32395B08-403E11E0-818C9D5B-499FBE40@10.0.0.1 CSeq: 101 INVITE

Allow-Events: telephone-event Server: Cisco-SIPGateway/IOS-12.x Content-Length: 0 176443: Feb 25 17:48:05.360: //134/2EE85D338187/SIP/Msg/ccsipDisplayMsg: Sent: SIP/2.0 200 OK Via: SIP/2.0/UDP 10.0.0.2:5060;branch=z9hG4bK171D71 From: <sip:8141101@10.0.0.2>;tag=8D815D8-646 To: <sip:2101@10.0.0.1>;tag=DD4D344-21B2 Date: Fri, 25 Feb 2011 17:48:05 GMT Call-ID: 32395B08-403E11E0-818C9D5B-499FBE40@10.0.0.1 CSeq: 101 INVITE Allow: INVITE, OPTIONS, BYE, CANCEL, ACK, PRACK, UPDATE, REFER, SUBSCRIBE, NOTIFY, INFO, REGISTER Allow-Events: telephone-event Remote-Party-ID: <sip:2101@10.0.0.1> ;party=called;screen=no;privacy=off Contact: <sip:2101@10.0.0.1:5060> Supported: replaces Supported: sdp-anat Server: Cisco-SIPGateway/IOS-12.x Supported: timer Content-Type: application/sdp Content-Length: 384  $v=0$ o=CiscoSystemsSIP-GW-UserAgent 5552 9399 IN IP4 10.0.0.1 s=SIP Call c=IN IP4 10.0.0.1  $t=0$  0 **m=image 16710 udptl t38 c=IN IP4 10.0.0.1 a=T38FaxVersion:0 a=T38MaxBitRate:7200 a=T38FaxFillBitRemoval:0 a=T38FaxTranscodingMMR:0 a=T38FaxTranscodingJBIG:0 a=T38FaxRateManagement:transferredTCF a=T38FaxMaxBuffer:200 a=T38FaxMaxDatagram:320 a=T38FaxUdpEC:t38UDPRedundancy** ACK sip:2101@10.0.0.1:5060 SIP/2.0 Via: SIP/2.0/UDP 10.0.0.2:5060;branch=z9hG4bK181B79 From: <sip:8141101@10.0.0.2>;tag=8D815D8-646 To: <sip:2101@10.0.0.1>;tag=DD4D344-21B2 Date: Fri, 25 Feb 2011 19:25:15 GMT Call-ID: 32395B08-403E11E0-818C9D5B-499FBE40@10.0.0.1 Max-Forwards: 70 CSeq: 101 ACK Allow-Events: telephone-event Content-Length: 0 Switchover Pass-Through Fax

INVITE sip:2101@10.0.0.1:5060 SIP/2.0 Via: SIP/2.0/UDP 10.0.0.2:5060;branch=z9hG4bK154F2 Remote-Party-ID: <sip:1101@10.0.0.2>;party=calling;screen=no;privacy=off From: <sip:8131101@10.0.0.2>;tag=8D66B94-7BF To: <sip:2101@10.0.0.1>;tag=DD32900-5D4 Date: Fri, 25 Feb 2011 19:23:25 GMT

Call-ID: F12F0BBB-403D11E0-81869D5B-499FBE40@10.0.0.1 Supported:  $100$ rel, timer, resource-priority, replaces, sdp-anat Min-SE: 1800 Cisco-Guid: 3990792353-1077744096-2172755291-1235205696 User-Agent: Cisco-SIPGateway/IOS-12.x Allow: INVITE, OPTIONS, BYE, CANCEL, ACK, PRACK, UPDATE, REFER, SUBSCRIBE, NOTIFY, INFO, REGISTER CSeq: 101 INVITE Max-Forwards: 70 Timestamp: 1298661805 Contact: <sip:8131101@10.0.0.2:5060> Expires: 180 Allow-Events: telephone-event Content-Type: application/sdp Content-Length: 174  $v=0$ o=CiscoSystemsSIP-GW-UserAgent 107 1892 IN IP4 10.0.0.2 s=SIP Call c=IN IP4 10.0.0.2  $t=0$  0 **m=audio 16464 RTP/AVP 0 a=rtpmap:0 PCMU/8000 a=silenceSupp:off - - - -** SIP/2.0 100 Trying Via: SIP/2.0/UDP 10.0.0.2:5060;branch=z9hG4bK154F2 From: <sip:8131101@10.0.0.2>;tag=8D66B94-7BF To: <sip:2101@10.0.0.1>;tag=DD32900-5D4 Date: Fri, 25 Feb 2011 17:46:16 GMT Call-ID: F12F0BBB-403D11E0-81869D5B-499FBE40@10.0.0.1 CSeq: 101 INVITE Allow-Events: telephone-event Server: Cisco-SIPGateway/IOS-12.x Content-Length: 0 SIP/2.0 200 OK Via: SIP/2.0/UDP 10.0.0.2:5060;branch=z9hG4bK154F2 From: <sip:8131101@10.0.0.2>;tag=8D66B94-7BF To: <sip:2101@10.0.0.1>;tag=DD32900-5D4 Date: Fri, 25 Feb 2011 17:46:16 GMT Call-ID: F12F0BBB-403D11E0-81869D5B-499FBE40@10.0.0.1 CSeq: 101 INVITE Allow: INVITE, OPTIONS, BYE, CANCEL, ACK, PRACK, UPDATE, REFER, SUBSCRIBE, NOTIFY, INFO, REGISTER Allow-Events: telephone-event Remote-Party-ID: <sip:2101@10.0.0.1>;party=called;screen=no;privacy=off Contact: <sip:2101@10.0.0.1:5060> Supported: replaces Supported: sdp-anat Server: Cisco-SIPGateway/IOS-12.x Supported: timer Content-Type: application/sdp Content-Length: 194  $v=0$ o=CiscoSystemsSIP-GW-UserAgent 4896 2709 IN IP4 10.0.0.1 s=SIP Call c=IN IP4 10.0.0.1  $t=0$  0 **m=audio 19054 RTP/AVP 0 c=IN IP4 10.0.0.1 a=rtpmap:0 PCMU/8000 a=silenceSupp:off - - - -**

ACK sip:2101@10.0.0.1:5060 SIP/2.0 Via: SIP/2.0/UDP 10.0.0.2:5060;branch=z9hG4bK16A56 From: <sip:8131101@10.0.0.2>;tag=8D66B94-7BF To: <sip:2101@10.0.0.1>;tag=DD32900-5D4 Date: Fri, 25 Feb 2011 19:23:25 GMT Call-ID: F12F0BBB-403D11E0-81869D5B-499FBE40@10.0.0.1 Max-Forwards: 70 CSeq: 101 ACK Allow-Events: telephone-event Content-Length: 0

#### H323

Abilitare questi debug per H323:

debug voip ccapi inout debug cch323 all debug h225 asn1 debug h245 asn1

Dopo aver impostato la chiamata vocale, il TGW invia un messaggio RequestMode H245 all'OGW tramite CUBE. Se il passaggio ha esito positivo, l'OGW risponde con un RequestModeAck.

#### Switchover T.38

```
value MultimediaSystemControlMessage ::= request : requestMode :
{
sequenceNumber 1
requestedModes
{
{
{
type dataMode :
{
application t38fax :
{
t38FaxProtocol udp : NULL
t38FaxProfile
{
fillBitRemoval FALSE
transcodingJBIG FALSE
transcodingMMR FALSE
version 0
t38FaxRateManagement transferredTCF : NULL
t38FaxUdpOptions
{
t38FaxMaxBuffer 200
t38FaxMaxDatagram 72
t38FaxUdpEC t38UDPRedundancy : NULL
}
}
}
bitRate 144
}
}
}
}
```
001378: May 31 20:56:19.745: H245 MSC OUTGOING PDU ::= value MultimediaSystemControlMessage ::= response : requestModeAck : { sequenceNumber 1 response willTransmitMostPreferredMode : NULL }

#### Switchover Pass-Through Fax

```
value MultimediaSystemControlMessage ::= request : requestMode :
{
sequenceNumber 1
requestedModes
{
{
{
type audioMode : g711Ulaw64k : NULL
}
}
}
}
value MultimediaSystemControlMessage ::= response :
requestModeAck :
{
sequenceNumber 1
response willTransmitMostPreferredMode : NULL
}
```
### Sintomo 1: Il CUBO rifiuta ReINVITE con 488

Se si verifica questo problema, eseguire la procedura seguente:

- 1. Abilita debug e raccolta per una chiamata di test.
- 2. Verificare che T.38 o Fax Pass-Through sia configurato globalmente.
- Se T.38 o Fax Pass-Through non è configurato globalmente, verificare che T.38 o Fax Pass-3. Through sia configurato nei dial-peer in entrata e in uscita in base ai debug CCAPI (Call Control Application Programming Interface).
- 4. Se il problema non è stato ancora risolto, abilitare **debug ccsip all** (in un buffer di registrazione con debug 500000 nel buffer di registrazione) per determinare il motivo per cui SIP rifiuta ReINVITE.

### Sintomo 2: CUBE Rifiuta RequestMode con RequestModeReject

Se si verifica questo problema, eseguire la procedura seguente:

- 1. Abilita debug e raccolta per una chiamata di test.
- 2. Verificare che T.38 o Fax Pass-Through sia configurato globalmente.
- Se T.38 o Fax Pass-Through non è configurato globalmente, verificare che T.38 o Fax Pass-3.Through sia configurato nei dial-peer in entrata e in uscita in base ai debug CCAPI.

}

4. Se il problema persiste, abilitare **gli eventi debug h225, debug h225 q931** e **debug h245** per determinare il motivo per cui H323 rifiuta RequestMode.

# Informazioni specifiche del fornitore

### Verizon

- $\bullet$  Il Cisco Technical Assistance Center (TAC) ha notato che, sebbene Verizon sostenga il T.38 over SIP, non riesce mai ad avviare il passaggio da una chiamata vocale al T.38 quando opera al TGW.
- Si tratta di una limitazione nota nel loro ambiente e non sembra che la risolveranno.
- Se il GW è un server FoIP, è in genere possibile impostare il server in modo che avvii uno switchover anche se si tratta del GW.
- Quando un Cisco GW è il GW, non è possibile forzare la commutazione quando il Cisco GW svolge la funzione di GW.
- L'ID bug Cisco CSCud72998 è la richiesta di miglioramento per supportare lo switch T.38 quando Cisco GW è il GW.

# Informazioni correlate

- [Configurazione pass-through fax](http://www.cisco.com/en/US/docs/ios/voice/fax/configuration/guide/vf_cfg_fx_passthr.pdf)
- [Configurazione di T.38 Fax Relay](http://www.cisco.com/en/US/docs/ios/voice/fax/configuration/guide/vf_cfg_t38_fxrly_ps6350_TSD_Products_Configuration_Guide_Chapter.html)
- [Corrispondenza Dial-peer in entrata e in uscita sulle piattaforme IOS](http://www.cisco.com/en/US/tech/tk652/tk90/technologies_tech_note09186a008010fed1.shtml)
- [Documentazione e supporto tecnico Cisco Systems](http://www.cisco.com/cisco/web/support/index.html?referring_site=bodynav)